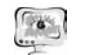

Труды Международной научно-технической конференции «Перспективные информационные технологии» **ПИТ<sup>2016</sup>**

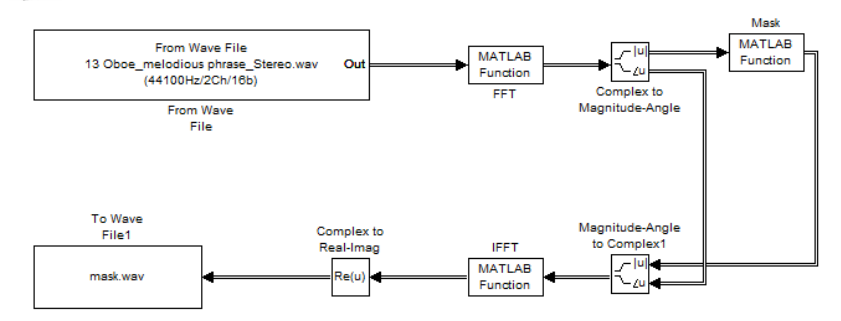

### Рис. 2. Моделирование частотной избирательности слуха

<sup>В</sup> результате выходом алгоритма является массив коэффициентов ДПФ той же размерности, что <sup>и</sup> входной, но <sup>с</sup> некоторыми обнуленными коэффици ентами.

В процессе эксперимента использовались 2 тестовых звуковых файла <sup>с</sup> музыкальным <sup>и</sup> речевым фрагментами, <sup>а</sup> также 3 человека, прослушивающие исходные файлы <sup>и</sup> файлы, прошедшие цифровую обработку <sup>в</sup> модели.

Результат моделирования <sup>с</sup> использованием свойства частотной избира тельности человека показал, что 25 % спектральных составляющих аудиодан ных при их сжатии можно удалить. При этом ухудшения качественного вос приятия обработанных программой тестовых аудиоданных не наблюдалось.

### **Литература**

1. Цвикер Э., Фельдкеллер Р. Ухо как приемник информации / пер. <sup>с</sup> немец, под ред. Б. Г. Белкин. М.: Связь, 1971 – 255 <sup>с</sup>.

2. Воскобойников Ю. Регрессионный анализ данных <sup>в</sup> пакете Mathcad. М: Лань,2011 – 224 <sup>с</sup>.

3. Ковалгин Ю. А., Вологдин Э. И. Цифровое кодирование звуковых сигналов.<sup>−</sup>СПб.: КОРОНА-принт, 2004−240 <sup>с</sup>., ил.

4. Стефанова И. А., Павлов К.В. Моделирование свойств слухового анализатора. Уфа: Международный центр инновационных исследований «Символ науки» № 11, часть 1, 2015 – 58-62 <sup>с</sup>.

А.В. Папе, И.А. Стефанова

## ИСПОЛЬЗОВАНИЕ ПОДСИСТЕМ ДЛЯ МОДЕЛИРОВАНИЯ УСТРОЙСТВ В SIMULINK

# (Поволжский государственный университет телекоммуникаций <sup>и</sup> информатики)

Современная математическая система *MATLAB* <sup>в</sup> комплексе <sup>с</sup> пакетом расширения *Simulink* обладает огромным количеством различных библиотек, позволяющих проводить как сложные математические вычисления, так

913

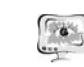

лировать работу любого сколь угодного сложного технического устройства. Ба зируясь на принципах визуально-ориентированного программирования, *Simulink* позволяет выполнять моделирование сложных устройств <sup>с</sup> высокой степенью достоверности <sup>и</sup> обладает наглядными средствами представления ре зультатов. Это позволяет пользователям разработать новые устройства, понять работу уже созданных систем, просчитать характеристики тех или иных блоков системы, представить наглядно их работу <sup>и</sup> результаты этой работы. Все это существенно упрощает процесс обучения студентов.

Однако зачастую схемы, создаваемые на базе простейших блоков из биб лиотек *Simulink*, получаются объемными, размытыми по рабочей области окна моделирования, имеют большое количество переплетающихся между собой со единений. Всё это значительно затрудняет процесс изучения схемы <sup>и</sup> её рабо ты, мешает <sup>в</sup> целом восприятию изучаемого объекта моделирования. Чтобы из бежать данной проблемы можно использовать приём, про который часто забы вают пользователи *Simulink* – создание <sup>и</sup> маскирование подсистем.

Подсистема – это фрагмент *Simulink*-модели, оформленный <sup>в</sup> виде от дельного функционального блока. Использование подсистем при составлении моделей имеет следующие положительные стороны:

- − уменьшение количества одновременно отображаемых блоков на экране, что облегчает восприятие модели (<sup>в</sup> идеале модель полностью должна отображаться на экране монитора);
- − создание <sup>и</sup> отладку фрагментов модели по отдельности, что повышает технологичность создания модели;
- <sup>−</sup> создание собственных библиотек;
- <sup>−</sup> возможность синхронизации параллельно работающих подсистем;
- <sup>−</sup> включение <sup>в</sup> модель собственные справочные средства;
- <sup>−</sup> возможность связывания подсистемы <sup>с</sup> каким-либо m-файлом системы MATLAB, обеспечивая запуск этого файла при открытии подсистемы (нестандартное открытие подсистемы).

Использование подсистем <sup>и</sup> механизма их соединения <sup>в</sup> единый блок по зволяет создавать блоки, не уступающие стандартным по своему оформлению (собственное окно параметров блока, пиктограмма, справка <sup>и</sup> <sup>т</sup>.<sup>п</sup>.). Этот про цесс представляет собой маскированием систем [1].

Количество подсистем <sup>в</sup> модели не ограничено, кроме того подсистемы могут включать <sup>в</sup> себя другие вложенные подсистемы. Уровень вложенности подсистем друг <sup>в</sup> друга также не ограничен.

When the method Scientific Conference Contentific Conference Proceedings (2017) - 2 (2017) - 2 (2017) - 2017) - 2017) - 2017) - 2017) - 2017) - 2017) - 2017) - 2017) - 2017) - 2017) - 2017) - 2017) - 2017) - 2017) - 201 Связь подсистемы <sup>с</sup> моделью (или подсистемой верхнего уровня иерар хии) выполняется <sup>с</sup> помощью входных (блок *Inport* библиотеки *Sources*) <sup>и</sup> вы ходных (блок *Outport* библиотеки *Sinks*) портов. Добавление <sup>в</sup> подсистему входного или выходного порта приводит <sup>к</sup> появлению на изображении подсис темы метки порта, <sup>с</sup> помощью которо<sup>й</sup> внешние сигналы передаются внутрь подсистемы или выводятся <sup>в</sup> основную модель. При моделировании подсистем <sup>в</sup> *Simulink* имеется возможность переименования блоков *Inport* или *Outport* со стандартных названий *In* / *Out* на те, которые нужны пользователю.

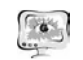

### Труды Международной научно-технической конференции **ПИТ 2016** «Перспективные информационные технологии»

Пакет расширения Simulink содержит как виртуальные подсистемы (Subsystem), так и монолитные (Atomic Subsystem). Отличие этих видов подсистем заключается в порядке выполнения блоков во время расчета [3]. Если подсистема является виртуальной, то Simulink игнорирует наличие границ отделяющих такую подсистему от модели при определении порядка расчета блоков. Иными словами в виртуальной системе сначала могут быть рассчитаны выходные сигналы нескольких блоков, затем выполнен расчет блоков в основной модели, а затем вновь выполнен расчет блоков входящих в подсистему. Монолитная подсистема считается единым (неделимым) блоком и Simulink выполняет расчет всех блоков в такой подсистеме, не переключаясь на расчеты других блоков в основной модели.

В свою очерель, полсистемы могут быть также управляемыми или неуправляемыми. Управляемые подсистемы всегда являются монолитными. Они имеют дополнительные (управляющие) входы, на которые поступают сигналы, активизирующие данную подсистему. Управляющие входы, как правило, расположены сверху или снизу подсистемы. Когда управляемая подсистема активизирована - она выполняет вычисления. В том случае если управляемая подсистема пассивна, то она не выполняет вычисления, а значения сигналов на ее выходах определяются настройками выходных портов.

Существуют два способа создания в модели подсистемы:

1) Использование команды создания подсистем. Для этого необходимо скопировать нужную подсистему из библиотеки Subsystem в модель. Выделить с помощью мыши нужный фрагмент модели и выполнить команду Create Subsystem из меню Edit окна модели. Выделенный фрагмент будет помещен в подсистему, а входы и выходы подсистемы будут снабжены соответствующими портами. Этот способ позволяет создать виртуальную неуправляемую подсистему. В дальнейшем, при необходимости можно сделать подсистему монолитной, изменив ее параметры, или управляемой, добавив управляющий элемент из нужной подсистемы, находящейся в библиотеке.

2) Использование механизма маскирования подсистем, который позволяет оформить подсистему как полноценный библиотечный блок, т.е. снабдить подсистему собственным окном параметров, пиктограммой, справочной системой и т.п.

Маскирование подсистем дает пользователю следующие преимущества:

- расширение возможности по управлению параметрами модели;
- создание более понятного интерфейса подсистемы;
- повышение наглядности блок-диаграмм;
- расширение возможности построения сложных моделей;
- повышение защищенности модели от несанкционированной модификации.

Для выполнения маскирования имеющейся подсистемы необходимо предварительно выполнить следующие действия:

915

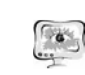

### International Scientific Conference Proceedings **PIT 2016** "Advanced Information Technologies and Scientific Computing"

1. Определить какие параметры подсистемы должны задаваться пользователем в будущем окне параметров. Задать эти параметры в подсистеме с помощью идентификаторов;

2. Определить каким образом параметр должен задаваться в окне диалога (с помощью строки ввода, выбором из раскрывающегося списка или установкой флажка);

3. Разработать эскиз пиктограммы блока;

4. Создать комментарии (справку) по использованию подсистемы.

Маскирование подсистемы выполняется с помощью редактор маски (Mask Editor). Для выделенных блоков запускается Mask Editor, при этом выводится окно с тремя вкладками Icon (Пиктограмма), Initialization (Инициализация). *Documentation* (Локументация), с помощью которых настраивается. маскируется и сохраняется будущая подсистема.

После того как маскирование системы будет выполнено, двойной щелчок по ее изображению будет открывать уже окно параметров подсистемы, а не окно молели.

Для демонстрации возможностей использования подсистем в Simulink было смоделировано арифметико-логического устройство в виде небольшой блок-схемы Simulink. Продемонстрируем её работу ниже.

Рассмотрим работу арифметико-логического устройства, описываемого формулой [2]:

$$
F_i = (A_i B_i S \lrcorner \lor A_i \overline{B}_i S_2) \oplus (\overline{B}_i S_1 \lor B_i S_0 \lor A_i) \oplus (C_0 \lor M),
$$

где  $F_i$  – значение *i*-го разряда результата операции,  $A_i$  и  $B_i$  – значения *i*-го разряда двоичных операндов,  $S_i$  – значение *i*-го разряда кода операции АЛУ,  $C_0$ - перенос в младший разряд АЛУ,  $M$  - выбор режима функционирования АЛУ. При  $M=1$  выполняется логическая операция, при  $M=0$  выполняется арифметическая операция над входными операндами А и В.

Из приведенного выражения видно, что для реализации АЛУ необходимы логические элементы AND, OR, NOT и XOR, которые реализуют логические операции конъюнкции ( $\wedge$ ), дизъюнкции ( $\vee$ ), отрицания (-), равнозначности ( $\oplus$ ). По этому выражению была собрана модель АЛУ, представленная на рисунке 1. С целью упрощения восприятия АЛУ все элементы модели рисунка 1 а) были объединены в единую подсистему, которая приведена на рисунке 1 b).

В модели А1 и В1 - значения одного разряда двоичных операндов А и В соответственно.

Представленная на рисунке 1 модель одноразрядного устройства АЛУ способно выполнять 32 различные операции, 16 из которых - логические и 16 арифметические, реализуемые в соответствии с таблицей работы типовых АЛУ.

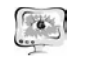

Труды Международной научно-технической конференции «Перспективные информационные технологии» **ПИТ<sup>2016</sup>**

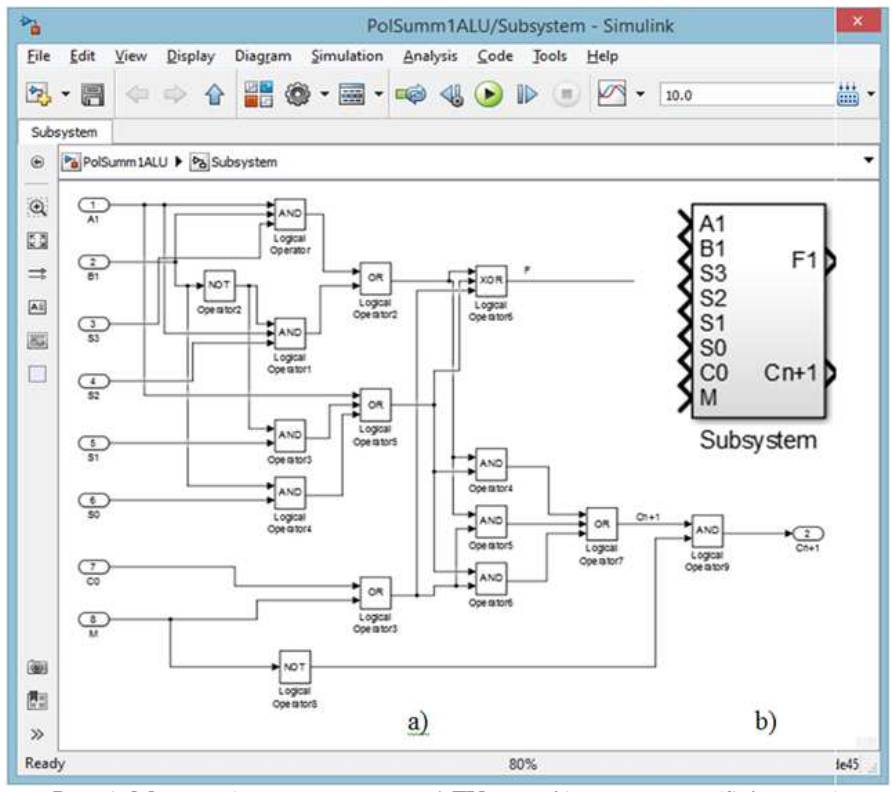

Рис. 1. Модель <sup>а</sup>) одноразрядного АЛУ <sup>и</sup> его b) подсистема (Subsystem)

Выводы: С помощью созданного блока рис. 1 b) подсистемы можно соз давать устройства <sup>с</sup> наращиванием возможной разрядности, просто комбинируя <sup>и</sup> соединяя параллельно управляющие выводы. Соединенные таким образом подсистемы могут образовывать 4-<sup>х</sup>, 8, 16, 32 <sup>и</sup> высшие разрядности АЛУ, что можно использовать как <sup>в</sup> лабораторных работах на практических занятиях, так <sup>и</sup> при исследовательской деятельности студентами, магистрами <sup>и</sup> аспирантами.

## **Литература**

1. Дьяконов, В. П. MATLAB и SIMULINK для радиоинженеров / Дьяконов, В. П. – М.: ДМК, 2011, 976 <sup>с</sup>.

2. Информатика 2007 / ред. А. П. Алексеев. - М.: Солон-Пресс, 2007. 89 - 92 <sup>с</sup>.

3. Черных, И. В. Моделирование электротехнических устройств <sup>в</sup> Matlab, SimPowerSystems и Simulink.– М.: ДМК, 2014, 296 <sup>с</sup>.

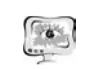

International Scientific Conference Proceedings "Advanced Information Technologies and Scientific Computing" **PIT 2016** 

М.А. Пеливан, Е.О. Васюкова, А.В. Яковлев

# СИСТЕМА МОДЕЛИРОВАНИЯ И ИМИТАЦИИ РЕЖИМОВ БОМБОМЕТАНИЯ

(Тамбовский государственный технический университет)

Бомбометание, применяемое <sup>с</sup> начала 19 века, активно используется <sup>и</sup> <sup>в</sup> наши дни. Эффективное бомбометание позволяет быстро <sup>и</sup> действенно подав лять силы противника <sup>и</sup> уничтожать точечные цели. Результат бомбометания зависит от нескольких параметров полета: скорости <sup>и</sup> высоты самолета <sup>и</sup> точ ности их выдерживания, углов пикирования <sup>и</sup> кабрирования, <sup>а</sup> также от спосо бов бомбометания. Существует большое количество методов бомбометания, однако на сегодняшний день активно применяются следующие: горизонтальное метание, метание <sup>с</sup> пикированием <sup>и</sup> метание <sup>с</sup> кабрированием (рис. 1).

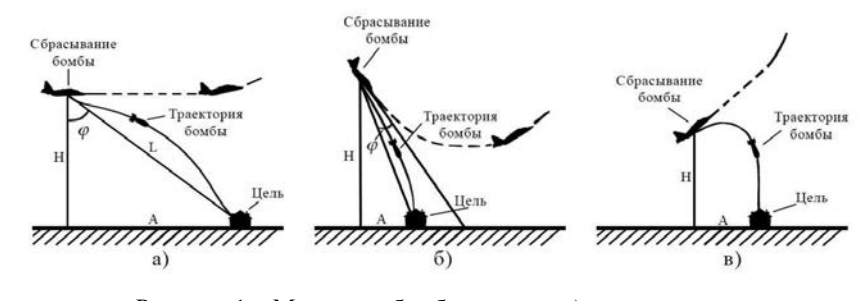

Рисунок 1 – Методики бомбометания: <sup>а</sup>) горизонтальное, б) <sup>с</sup> пикированием, <sup>в</sup>) <sup>с</sup> кабрированием

Эффективность поражения цели можно повысить, проведя многочислен ные испытания <sup>и</sup> выявив оптимальные характеристики полета при сбрасывании авиабомб. Однако стоимость одного испытательного вылета требует больших материальных затрат, <sup>в</sup> связи <sup>с</sup> чем, сбор статистики превращается <sup>в</sup> крайне до рогостоящую процедуру. Для решения этой проблемы служит система модели рования <sup>и</sup> имитации режимов бомбометания. Система вычисляет координаты падения авиабомбы на основе входных значений: скорости <sup>и</sup> высоты полета, точности их выдерживания, угла пикирования или кабрирования, метода бом бометания, скорости ветра <sup>и</sup> параметров авиабомбы. Подавая <sup>в</sup> качестве вход ных параметров наборы <sup>с</sup> различными значениями величин, можно получить статистические данные, выявить зависимости <sup>и</sup> выбрать оптимальные парамет ры полета при различных погодных условиях, методах бомбометания <sup>и</sup> видах бомб.

Кроме определения оптимальных параметров для различных методов бомбометания <sup>и</sup> условий полета, важной задачей является отработка навыков